# **edx-django-sites-extensions Documentation**

*Release 1.0.0*

**edX**

May 31, 2016

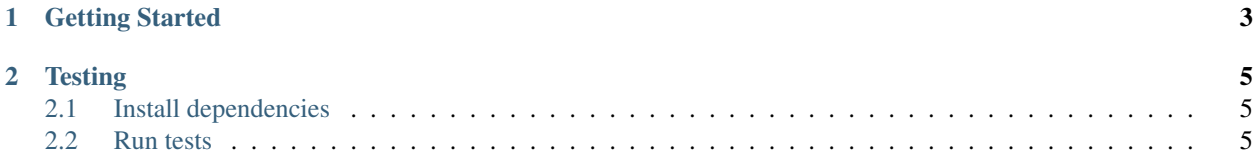

Extensions to the Django "sites" framework.

# **Getting Started**

<span id="page-6-0"></span>Install this package in your python environment:

\$ pip install edx-django-sites-extensions

Replace django.contrib.sites.middleware.CurrentSiteMiddleware with django\_sites\_extensions.middleware.CurrentSiteWithDefaultMiddleware.

Add default site setting to Django settings:

DEFAULT\_SITE\_ID = 1

#### **Testing**

<span id="page-8-0"></span>If you have not already done so, create/activate a [virtualenv.](https://virtualenvwrapper.readthedocs.org/en/latest/) Unless otherwise stated, assume all terminal code below is executed within the virtualenv.

## <span id="page-8-1"></span>**2.1 Install dependencies**

Dependencies can be installed via the command below.

\$ make requirements

## <span id="page-8-2"></span>**2.2 Run tests**

The command below runs the Python tests and code quality validation—Pylint and PEP8.

\$ make validate

Code quality validation can be run independently with:

\$ make quality